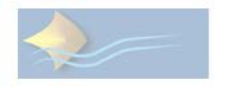

**ROBOTEC** 

I.E.S. Mar de Alborán

Departamento de tecnología

 Buenas tardes de nuevo a tod@s. Poco a poco me vais contestando el correo que os mandé, espero que en breve, lo hagáis tod@s.

 Mirad, he pensado que como son bastantes tareas las que os he enviado, os voy a dar unos plazos para que las realicéis poco a poco y también amplío el plazo de entrega, para que tengáis más tiempo. Estos plazos son fecha límite, quien quiera entregarme tareas antes de tiempo, no hay ningún problema.

 El dibujo que mandé es lo primero que debéis realizar y lo adjuntáis con la primera entrega.

 Otra cosa, algún alumno me ha preguntado cosas sobre la libreta. Debéis hacerlo en la libreta de ROBOTEC o en otra que tengáis en casa. La otra forma es hacerlo en hojas de archivador, pero yo siempre prefiero una libreta.

#### FECHAS DE ENTREGA

- 1. ¿Qué es la informática? **Entregar el miércoles 29 de abril antes de las 20:00 h.**
- 2. Componentes del ordenador. **Entregar el miércoles 29 de abril antes de las 20:00 h.**
- 3. Sistema operativo. **Entregar el lunes 4 de mayo antes de las 20:00 h.**
- 4. Aplicaciones ofimáticas. **Entregar el viernes 9 de mayo antes de las 20:00 h.**

NOTA IMPORTANTE: este ejercicio, el número 4 de la tarea ¿Qué es la informática? Está un poco confuso y quizás no lo entendáis. Os lo mando de nuevo para que lo entendáis mejor. Pero si tenéis cualquier duda, sólo tenéis que enviarme un correo.

1.- Kika dispone de una conexión a Internet con una velocidad de bajada de 512 kbps (kilobits por segundo). Pretende descargarse un vídeo de su grupo de música favorito que tiene un tamaño de 10 megabytes. Completa los cálculos necesarios para saber el tiempo que necesitará.

• En primer lugar calculamos cuantos bits ocupa la película:

10 megabytes =  $10 \cdot 1000$  kilobytes =  $10 \cdot 1000 \cdot 1000$  bytes =

 $10 \cdot 1000 \cdot 1000 \cdot 8 \text{ bits} =$  bits.

• Como la velocidad es de 512 kbps = 512 000 bits por segundo, para calcular el tiempo necesario dividiremos el número total de bits que ocupa el vídeo entre 512 000bps.

 $80\,000\,000$ :  $=$  segundos.

Espero vuestros trabajos, cuidaros mucho.

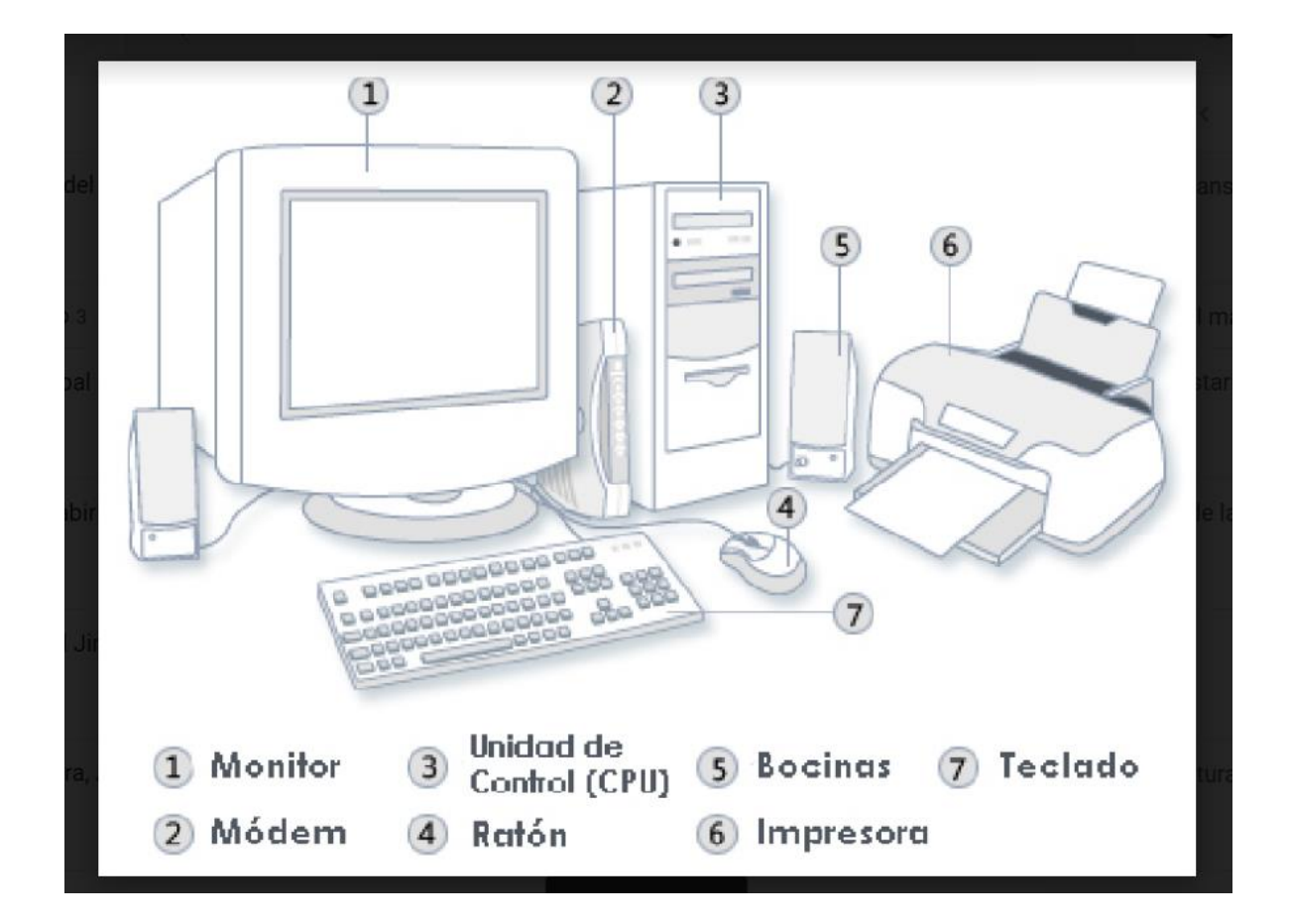

## TAREA 1

Aquí tenéis un dibujo completo del hardware de un ordenador, lo primero que quiero que hagáis es que lo dibujéis en la libreta tal y como está aquí y que lo coloreéis como más os guste.

Cuando ya lo hayáis terminado comenzáis a realizar las siguientes actividades.

# TAREA 2 HARDWAREY SOFTWARE

- 1. ¿Qué es la informática?
- 2. Componentes del ordenador.
- 3. Sistema operativo.
- 4. Aplicaciones ofimáticas.

#### **¿Qué es la informática?**

**La informática** es un conjunto de técnicas y conocimientos necesarios para el tratamiento automático de la información mediante el ordenador.

Los ordenadores procesan y almacenan toda la información mediante el sistema binario.

Un **bites** un 0 o un 1. Es la unidad más pequeña de representación de la información en un ordenador.

La combinación de 8 bits se denomina **byte**, por ejemplo: 10110010 es un byte.

Para almacenar información los ordenadores utilizan muchos bytes (B). Así:

- $\bullet$ 1 kilobyte (kB) = 1 000 B
- $\bullet$ 1 megabyte (MB) = 1 000 Kb
- $\bullet$ 1 gigabyte (GB) = 1 000 MB
- $\bullet$ 1 terabyte (TB) = 1 000 GB

#### **Actividades**

1. Responde verdadero o falso:

a) Un sistema informático procesa los datos introducidos y los presenta en un dispositivo de salida.

b) La informática trata del tratamiento automático de la información.

c) Los ordenadores no almacenan los datos únicamente con 0 y 1.

d) En un ordenador, no solo los números, sino también las letras, sonidos e imágenes se representan mediante ceros y unos.

e) El sistema de numeración que solo utiliza los dígitos 0 y 1 recibe el nombre de sistema decimal.

2. Completa la siguiente frase con los términos propuestos: **byte, bit, 8, 10101100.**

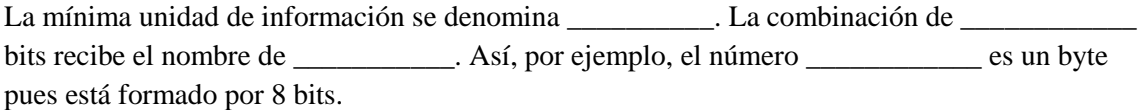

3. Ordena de mayor a menor las siguientes unidades de medida: **1 bit, 1 kilobyte, 2 megabytes, 8 bytes y 5 gigabytes.**

4. Kika dispone de una conexión a Internet con una velocidad de bajada de 512 kbps (kilobits por segundo). Pretende descargarse un vídeo de su grupo de música favorito que tiene un tamaño de 10 megabytes. Completa los cálculos necesarios para saber el tiempo que necesitará.

 $\bullet$  En primer lugar calculamos cuantos bits ocupa la película:10 megabytes = 10  $\cdot$ 1 000 kilobytes =  $10 \cdot 1$  000  $\cdot 1$  000 bytes =  $10 \cdot 1$  000  $\cdot 1$  000  $\cdot 8$  bits = \_\_\_\_\_\_\_\_\_ bits

 Como la velocidad es de 512 kbps = 512 000 bits por segundo, para calcular el tiempo necesario dividiremos el número total de bits que ocupa el vídeo entre  $512\,000:80\,000\,000$  :  $\qquad \qquad = \qquad \qquad$  segundo

#### **Componentes del ordenador**

Podemos clasificar los componentes del ordenador:

 **Hardware.** Es la parte física del ordenador, es decir, el conjunto de sus componentes físicos, como circuitos internos, los cables, el monitor, el teclado, la impresora...

 **Software.** Son los programas, es decir, los sistemas de instrucciones que hacen posible el funcionamiento y uso del ordenador.

Cualquier dispositivo conectado al ordenador recibe el nombre de periférico.

En un ordenador podemos distinguir los dispositivos de entrada, proceso y salida de la información.

#### **Actividades**

- 1. Clasifica los siguientes elementos en hardware y software: **monitor, procesador de textos, memoria RAM, base de datos, altavoces, módem, microprocesador, teclado, disco duro, hoja de cálculo, impresora, ratón, sistema operativo y programa antivirus.**
- 2. Selecciona de la lista anterior los periféricos y clasifícalos en periféricos de entrada, salida o entrada/salida. Indica también su función.

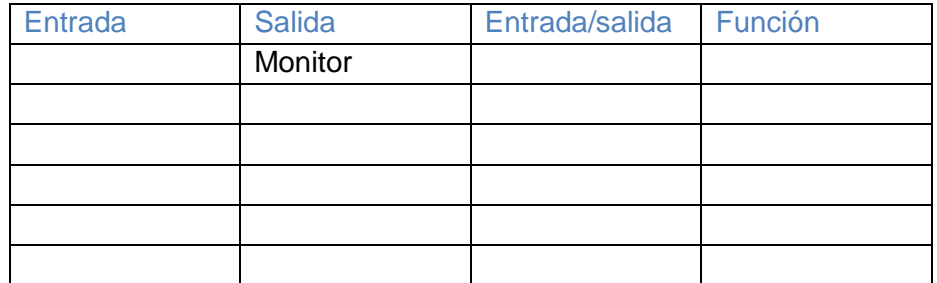

- 3. Rodea con un círculo las características que te parezcan importantes para elegir un monitor y con un rectángulo, para elegir una impresora.
	-
	-
	- Precio de los consumibles Altavoces integrados
	- Escáner y fotocopiadora integrados
	- Tamaño de la pantalla Velocidad de impresión
	- Resolución Cargador de papel
		-

4. Una de las características del ejercicio anterior se repite para los dos periféricos (monitor e impresora). Explica por qué.

5. Indica qué representa la siguiente imagen:

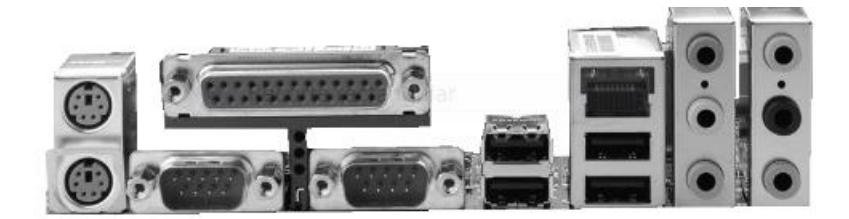

6. La mayoría de los periféricos pueden conectarse al ordenador mediante un puerto USB. Escribe el nombre de tres dispositivos que conozcas que cumplan esta condición.

#### **Sistema operativo**

**El sistema operativo** es el programa que nos permite realizar todas las funciones básicas del ordenador. Actúa como intermediario entre el hardware y los programas. Entre los sistemas más usados se encuentran Windows y Linux.

## **Actividades**

1. Observa la siguiente figura y responde a las preguntas:

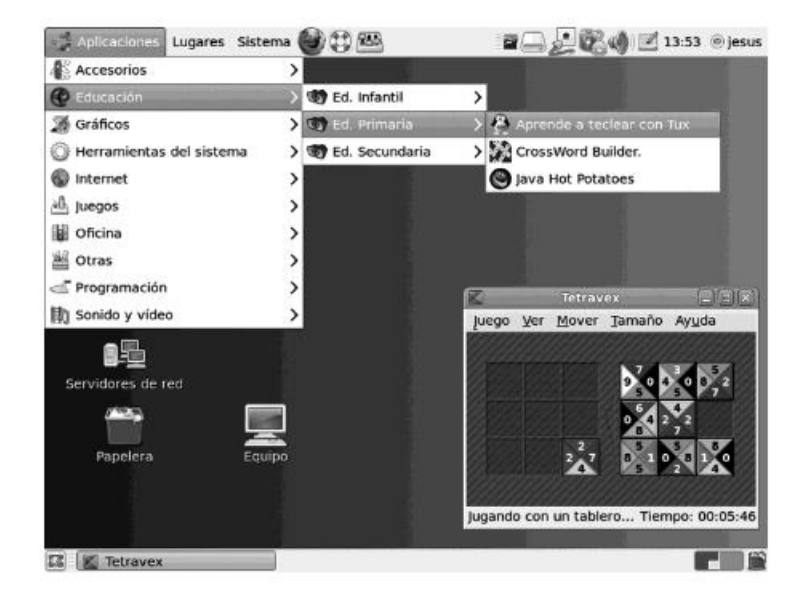

a) ¿De qué sistema operativo se trata? ¿Cómo lo sabes?

#### b) Relaciona:

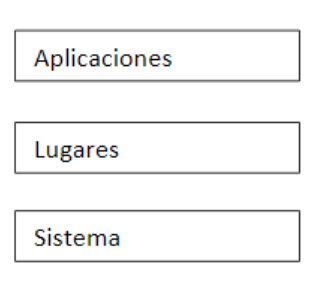

Permite el acceso a las caroetas y unidades del equipo.

Menú para configurar y administrar el equipo.

Desde aquí se seleccionan los programas agrupados por categorías.

- c) Señala mediante una marca sobre la figura anterior cómo realizarías las siguientes acciones:
	- 1. Navegar por Internet.
	- 2. Aumentar el volumen de los altavoces.
	- 3. Acceder a las carpetas del disco duro.
	- 4. Observar los últimos archivos que se han borrado.
	- 5. Abrir un procesador de textos para escribir un documento.
	- 6. Cambiar la resolución de la pantalla.
	- 7. Apagar el ordenador.
- d) En la ventana que aparece en el escritorio señala los siguientes elementos:
	- 8. Botón minimizar.
	- 9. Botón maximizar.
	- 10. Botón cerrar.
	- 11. Barra de estado.
	- 12. Barra de menús.
- 2. Observa la siguiente ventana de un sistema operativo y di si las siguientes afirmaciones son verdaderas o falsas:

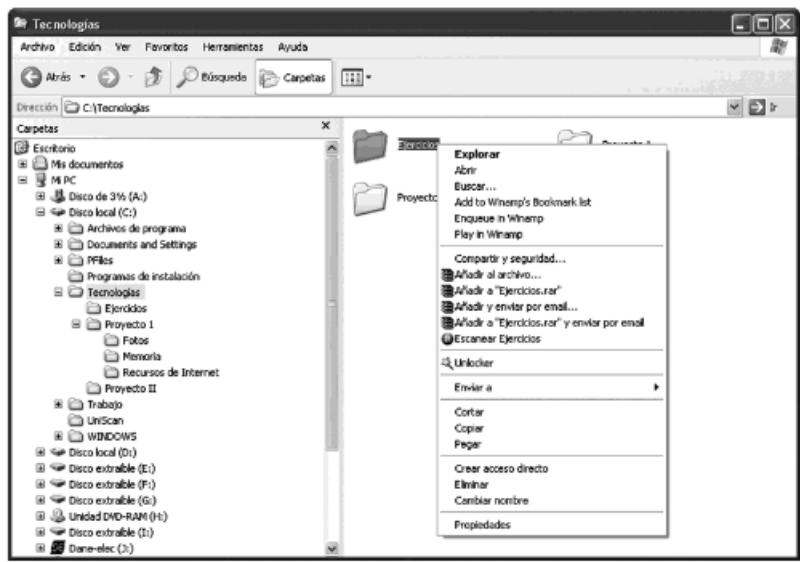

- a) Es una ventana del sistema operativo Windows.
- b) La carpeta Proyecto II está incluida en la carpeta Tecnologías.
- c) El menú emergente que aparece al hacer clic con el botón derecho sobre una carpeta permite examinar su contenido, cambiar el nombre y borrarla, entre otras opciones.
- d) La carpeta Tecnologías se encuentra en el **Escritorio**.
- e) Mediante la opción **Compartir y seguridad**... del menú emergente podemos permitir que otros usuarios, incluso de otros ordenadores, accedan al contenido de esa carpeta.
- f) Si eliminamos la carpeta, mediante la opción **Eliminar** del menú emergente, es imposible recuperar el contenido de la misma.
- g) La opción **Propiedades** nos permite conocer el tamaño de la carpeta.

## **Aplicaciones ofimáticas**

La **ofimática** trata del conjunto de programas que sirven para organizar, almacenar y procesar datos y transmitir información.

Los programas que se utilizan con más frecuencia son los procesadores de texto, las hojas de cálculo, los gestores de bases de datos y los programas de presentaciones.

### **Actividades**

- 1. Indica si son o no ciertas las siguientes afirmaciones:
	- a) Ofimática e informática son términos equivalentes.
	- b) OpenOffice es una suite ofimática libre que incluye, entre otras aplicaciones, un procesador de textos, una hoja de cálculo y un gestor de bases de datos.
	- c) Las extensiones de nombres de archivo .doc, .odt y .txt son de documentos de texto.
	- d) Los documentos pdf apenas se usan y es imposible crearlos mediante un procesador de textos.
	- e) Para realizar la nota media de Tecnologías de los alumnos de clase y un gráfico de barras sobre los resultados el programa más apropiado en una base de datos.
	- f) La mejor manera de mantener todos los datos de los pacientes de un hospital (nombre, apellidos, fecha de ingreso, etc.) es mediante una hoja de cálculo.
	- g) Mediante Writer puedo abrir y modificar un programa creado con Word.
- 2. Escribe la siguiente poesía mediante un procesador de textos. El texto debe quedar centrado y el nombre del autor alineado a la derecha y en negrita.

#### **VUELO**

Sólo quien ama vuela. Pero, ¿quién ama tanto que sea como el pájaro más leve y fugitivo? Hundiendo va este odio reinante todo cuanto quisiera remontarse directamente vivo.

Amar... Pero, ¿quién ama? Volar... Pero, ¿quién vuela? Conquistaré el azul ávido de plumaje, pero el amor, abajo siempre, se desconsuela de no encontrar las alas que da cierto coraje.

Miguel Hernández

- 3. Explica cómo añadirías:
- a) Una imagen a la derecha del texto.
- b) Un encabezado con el título POESÍAS DE MIGUEL HERNÁNDEZ.
- c) Un color de fuente diferente para cada verso.
- d) Un tipo de fuente diferente para el título de la poesía.
- e) Una tabla con los datos biográficosdel autor.
- 4. Responde verdadero o falso a las siguientes afirmaciones sobre la realización de presentaciones:
	- a) Los programas Impress y PowerPoint permiten realizar presentaciones.
	- b) Cada presentación está formada por un conjunto de diapositivas.

c) Es recomendable llenar de texto las diapositivas para que aparezca todo lo que digamos en la presentación.

d) Los programas de presentaciones permiten añadir transiciones entre diapositivas y animaciones.

e) Cuantas más animaciones de elementos tenga nuestra presentación más interesante resultará a la audiencia.

f) En las diapositivas se pueden insertar imágenes, viñetas y tabla

5. A continuación, se presentan las barras de Herramientas de dibujo de PowerPoint e Impress. Obsérvalas y relaciona los botones de cada una de ellas con la función correspondiente, tal como se muestra en el ejemplo:

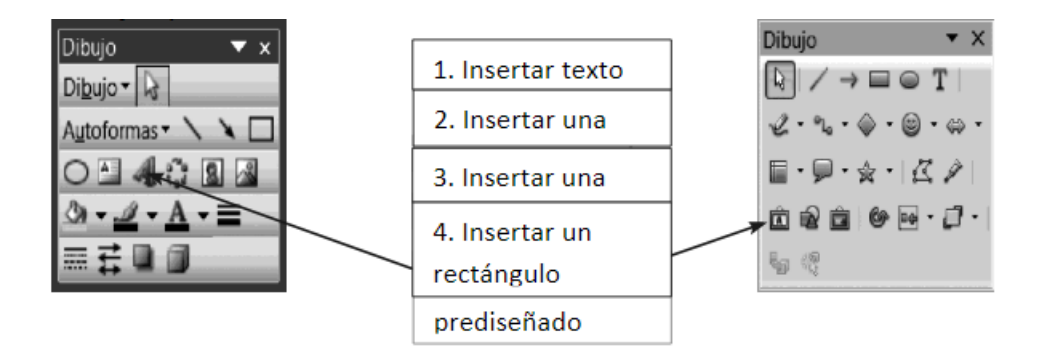